# State 45 Introduction to the tour

Hadley Wickham

#### Hints

- Open a new ggobi between each dataset (otherwise ggobi thinks you want to combine them)
- Use Ctrl + a to add an axis to the tour
- Make sure you don't include categorical variables in the tour

#### Olives

- What 1d combination of variables best separates the classes?
- What 2d combination?
- What 3 variables does the best job of separating the regions?

## Olives

- PCP
- Scatterplot matrix
- 1d tour
- 2d tour

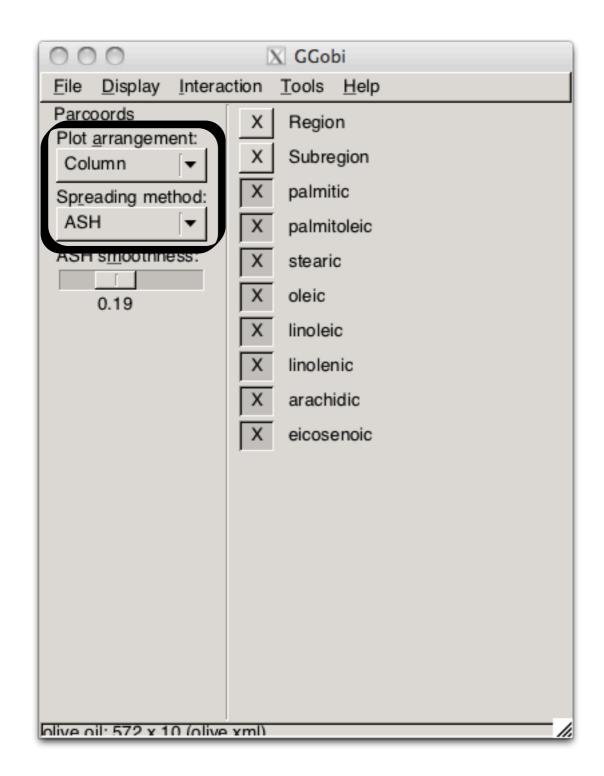

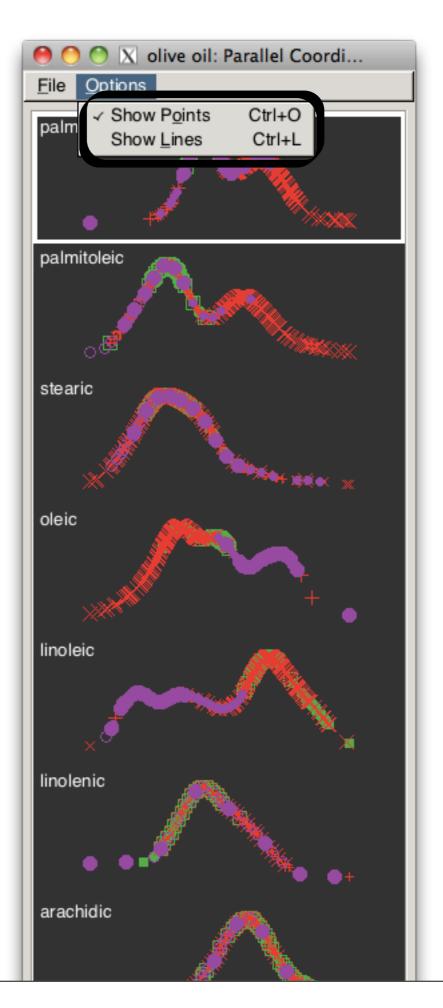

### Flea

- What combination of variables does a good job of separating the three species?
- Try using the guided tour (project pursuit) with the holes or LDA indices
- If you get stuck in a local optima, use scramble to break out

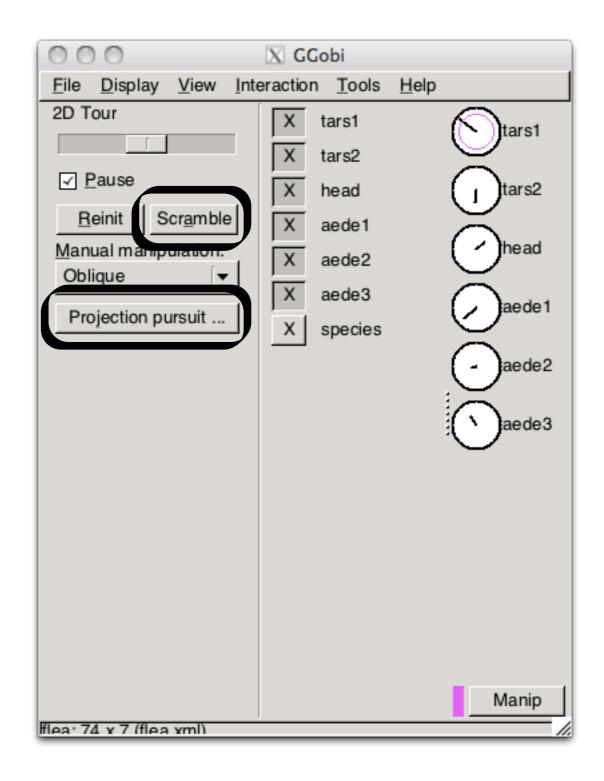

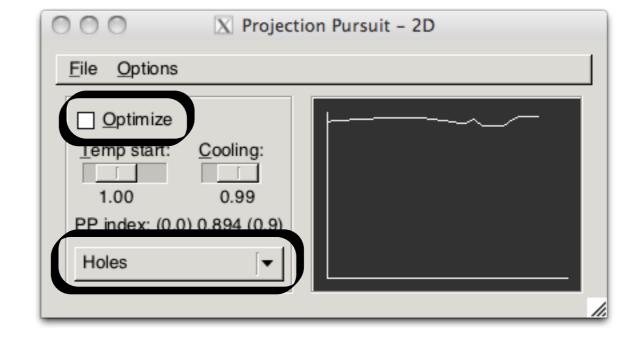

#### Laser

- Use manual controls to re-create the displays we saw last week
- The active variable has a purple circle around it
- Metaphor: think that there is big stick poking out of the screen and you are dragging on the end of it
- Wiggling helps to understand the shape

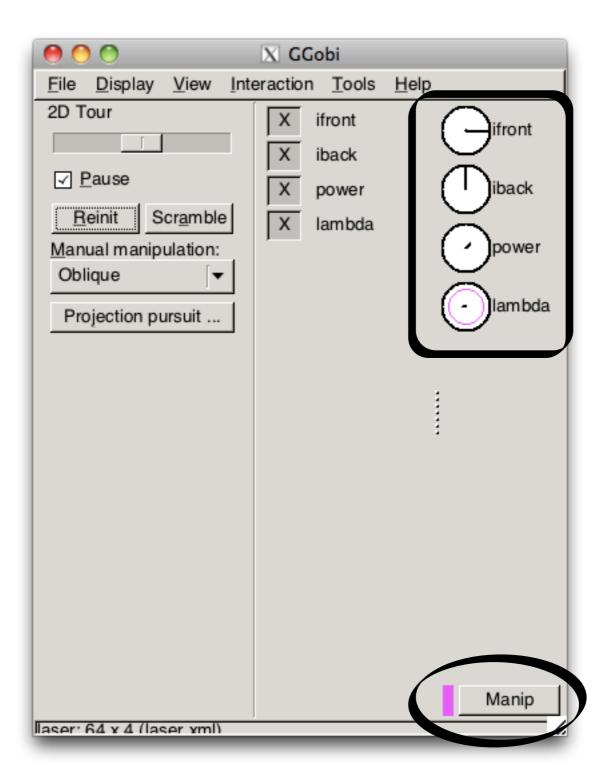

#### Prim7

- Start with prim7.csv. This is a 7 d particle physics dataset.
- What shape is it? Using brushing to colour the clusters you identified
- Compare your findings to prim7.xml

# Expo

- Create a plot that shows time series of pressure for each location (use the next plot to calibrate)
- Experiment with other variables
- Hint: use persistent brushing to resize all points to the smallest possible.

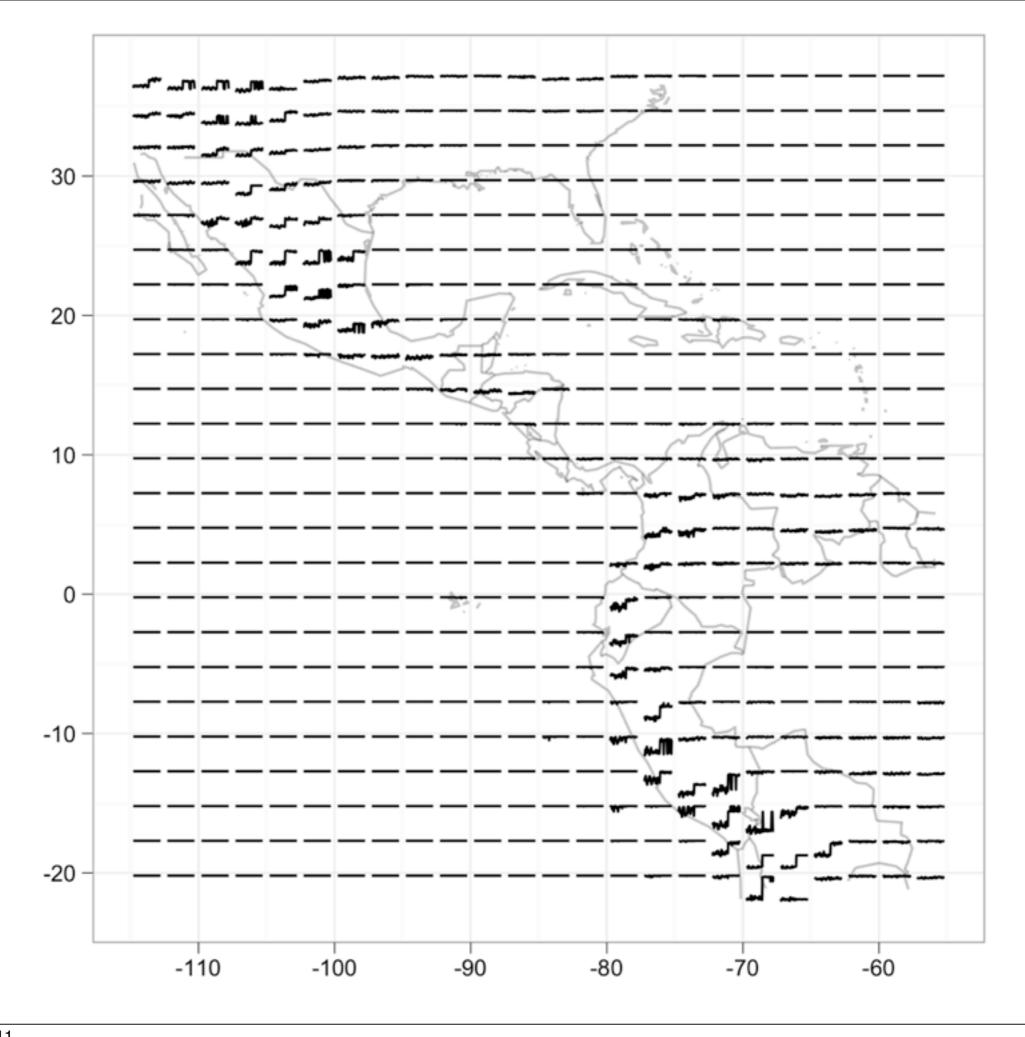